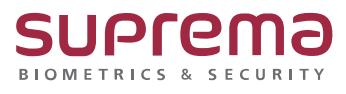

**"BioStar2 를 실행하면 Chrome 을 찾을 수 없습니다."**

# **BioStar2를 실행하면 Chrome을 찾을 수 없습니다.**

**SUPREMA / 기술지원팀**

COPYRIGHT@SUPREMA. ALL RIGHTS RESERVED

# **[증상]**

BioStar2 설치 후 프로그램을 실행하면 Chrome을 찾을 수 없습니다. 메시지 발생

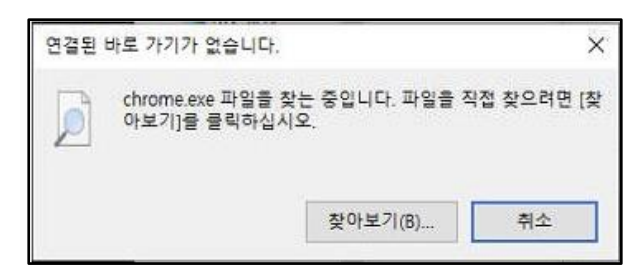

### **[예상원인]**

1. Chrome 설치 경로가 잘못되어 있는 경우

#### **[확인사항]**

- 1. BioStar2(x64) 의 대상 및 시작 위치 확인
- → Chrome 의 설치 위치

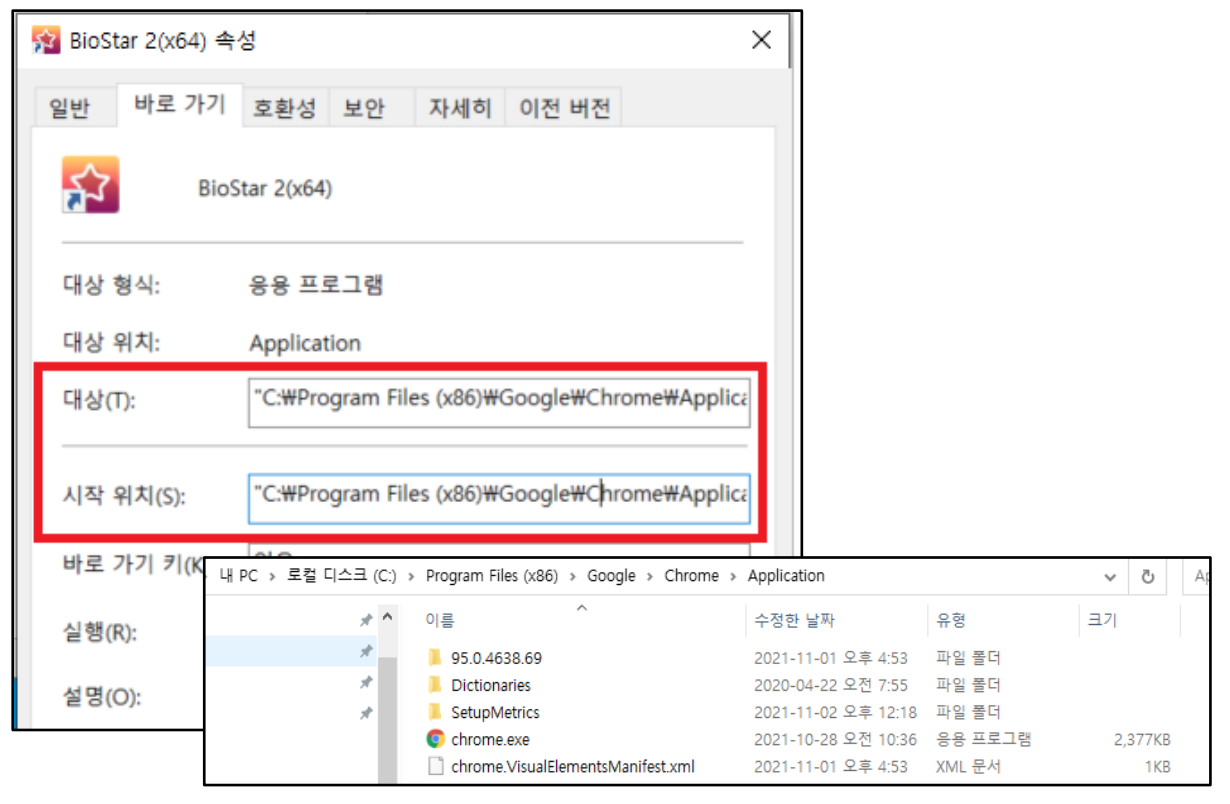

COPYRIGHT@SUPREMA. ALL RIGHTS RESERVED

# **[해결책]**

1. 대상(T) 및 시작 위치(S)의 크롬 경로 변경

→ "C:\**Program Files (x86)**\Google\Chrome\Application\chrome.exe" 를

"C:\**\Program Files**\Google\Chrome\Application\chrome.exe" 로 변경

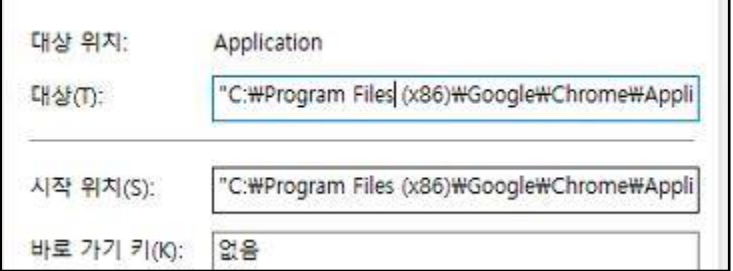

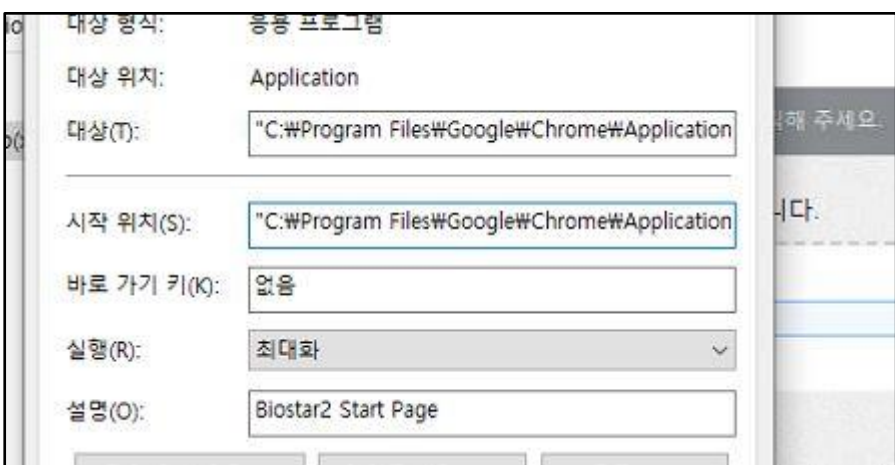

※ 상기 내용으로 설정이 되지 않거나, 더 궁금하신 사항에 대해서는 슈프리마 고객센터 1522- 4507(ARS 2번)로 연락을 해주시기 바랍니다.

COPYRIGHT@SUPREMA. ALL RIGHTS RESERVED